# Introduction

4 Port USB HUB HAT for Raspberry Pi Zero / Zero W, Onboard USB to UART

### **[More](http://www.waveshare.com/usb-hub-hat-b.htm) &**

## Hardware connection

- To work with the Raspberry Pi Zero, the HUB HAT works with ejector pins.
- To work with other Raspberry Pi, the HUB HAT should be connected to a USB cable.

#### USB HUB HAT (B)

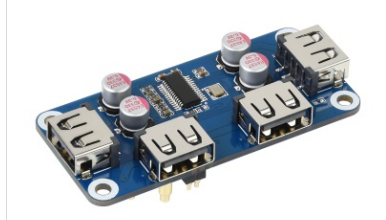

4 Port USB HUB HAT for Raspberry Pi Zero / Zero W, USB to UART Onboard USB-HUB-BOX

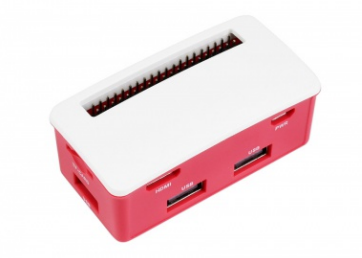

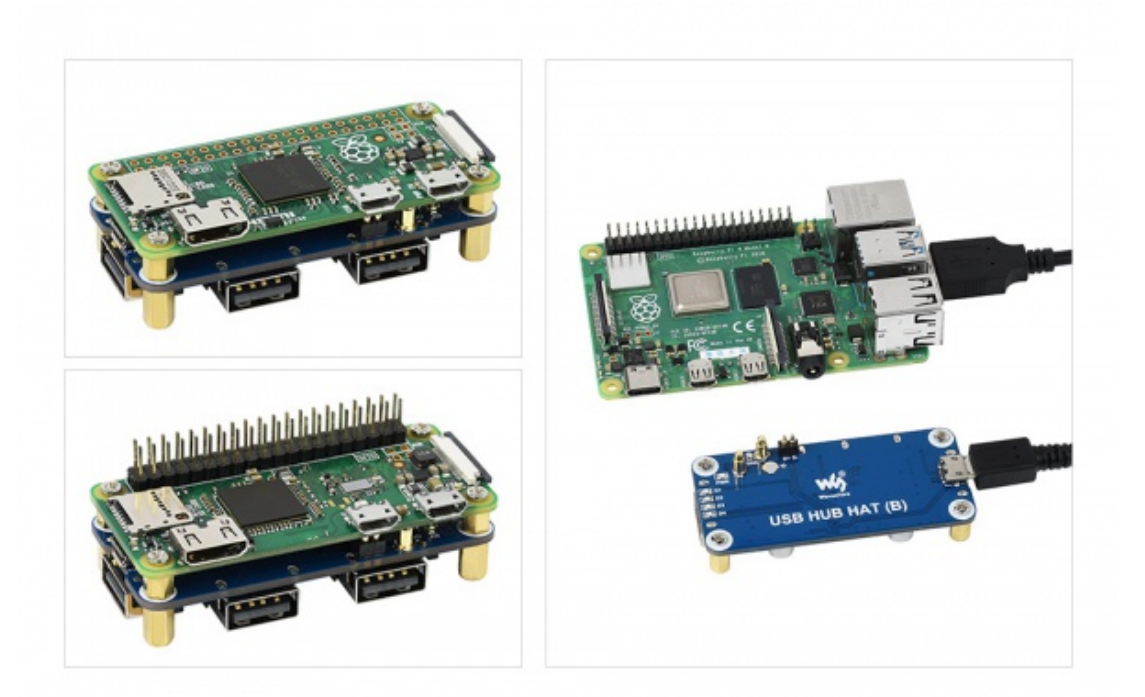

## Pinout

D[USB-HUB-HAT-B-details-7.jpg](https://www.waveshare.com/wiki/File:USB-HUB-HAT-B-details-7.jpg)

The LED turn on if USB ports are enumerated successfully.

# Resources

## Documentation

- [Schematic](https://files.waveshare.com/upload/5/5c/USB_HUB_HAT_(B)_SchDoc.pdf)®
- [USB-HUB-BOX Assembly](https://files.waveshare.com/upload/4/4d/USB-HUB-BOX-Assembly.jpg) 配

# **Software**

• [CP2102 Driver](https://files.waveshare.com/upload/6/62/CP210x_USB_TO_UART.zip)

3D Drawing

• [Step file for USB HUB HAT \(B\)](https://files.waveshare.com/upload/6/65/USB_HUB_HAT_(B).zip) 图

# FAQ

### [Question:The Raspberry Pi does not recognize the USB device?](#page-1-0)

### <span id="page-1-0"></span>Answer:

Connect the USB HUT interface to the computer with a USB cable to see if the computer can recognize the USB HUB. If the module can be recognized it should work fine. Check whether the USB connector or the ejector pins are in poor contact.

In addition, if the USB port of the Raspberry Pi ZERO is set to a wired network card, the USB HUB will not be recognized.

• Add the following command to the config.txt file:

```
sudo nano /boot/config.txt 
dtoverlay=dwc2,dr_mode=host
```
• Remove the following instructions in the cmdline.txt file:

sudo nano /boot/cmdline.txt module‐load=dwc2,g\_ether

[Zero2W SIM7600.png](https://www.waveshare.com/wiki/File:Zero2W_SIM7600.png)

### [Question:The Raspberry Pi does not recognize the USB device?](#page-2-0)

#### <span id="page-2-0"></span>Answer:

Connect the USB HUT interface to the computer with a USB cable to see if the computer can recognize the USB HUB. If the module can be recognized it should work fine. Check whether the USB connector or the ejector pins are in poor contact.

In addition, if the USB port of the Raspberry Pi ZERO is set to a wired network card, the USB HUB will not be recognized.

• Add the following command to the config.txt file:

sudo nano /boot/config.txt dtoverlay=dwc2,dr\_mode=host

• Remove the following instructions in the cmdline.txt file:

sudo nano /boot/cmdline.txt module‐load=dwc2,g\_ether

[Zero2W SIM7600.png](https://www.waveshare.com/wiki/File:Zero2W_SIM7600.png)

## Support

### Technical Support

If you need technical support or have any feedback/review, please click the **Submit Now** button to submit a ticket, Our support team will check and reply to you within 1 to 2 working days. Please be patient as we make every effort to help you to resolve the issue.

Working Time: 9 AM - 6 AM GMT+8 (Monday to Friday)

### [Submit Now](https://support.waveshare.com/hc/en-us/requests/new)